### **FUJIFILM**

# **DIGITAL CAMERA X-T20**

### **New Features Guide**

Version 2.00

Features added or changed as a result of firmware updates may no longer match the descriptions in the documentation supplied with this product. Visit our website for information on the updates available for different products:

*http://www.fujifilm.com/support/digital\_cameras/software/fw\_table.html*

### **Contents**

X-T20 firmware version 2.00 adds or updates the features listed below. For information on earlier versions, visit the following website.

 *http://fujifilm-dsc.com/en/manual/*

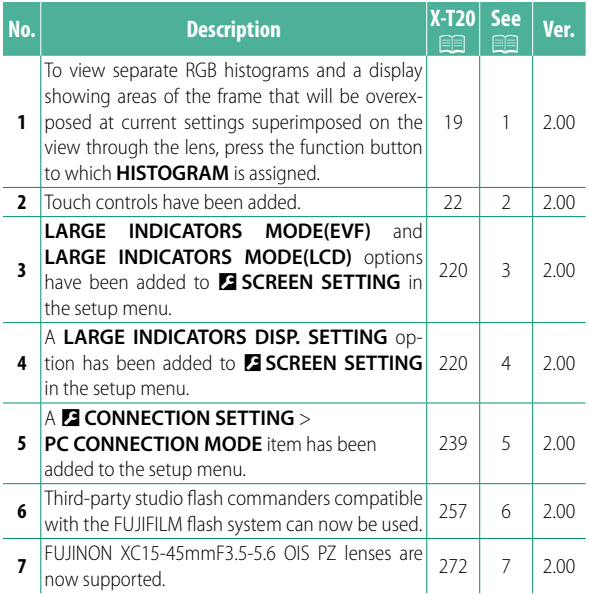

### **Changes and Additions**

Changes and additions are as follows.

#### **X-T20 Owner's Manual:** P **19 Customizing the Standard Display**

 **Histograms** Histograms show the distribution of tones in the image. Brightness is shown by the horizontal axis, the number of pixels by the vertical axis.

> *Number of pixels*

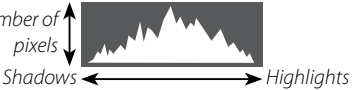

*Pixel brightness*

- **Optimal exposure**: Pixels are distributed in an even curve throughout the tone range.
- **Overexposed**: Pixels are clustered on the right side of the graph.
- **Underexposed**: Pixels are clustered on the left side of the graph.

To view separate RGB histograms and a display showing areas of the frame that will be overexposed at current settings superimposed on the view through the lens, press the function button to which **HISTOGRAM** is assigned.

- A Overexposed areas blink
- $(2)$  RGB histograms

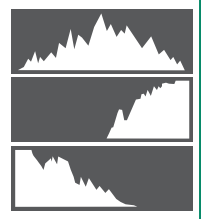

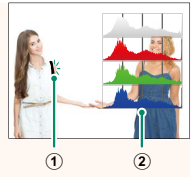

#### **X-T20 Owner's Manual: <b>P** 22 **Touch Screen Mode**

#### The following touch controls have been added.

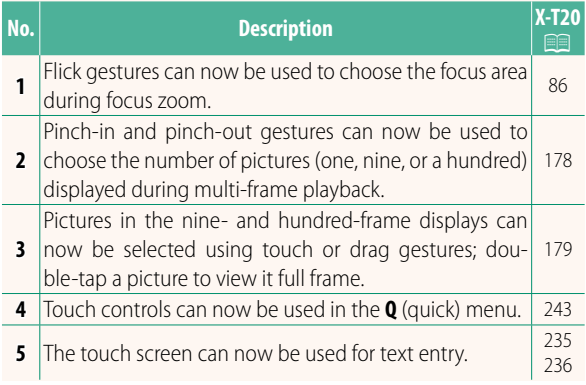

#### **X-T20 Owner's Manual:** P **220 LARGE INDICATORS MODE(EVF)**

Select **ON** to display large indicators in the electronic viewfinder. The indicators displayed can be selected using D**SCREEN SETTING** > **LARGE INDICATORS DISP. SETTING**.

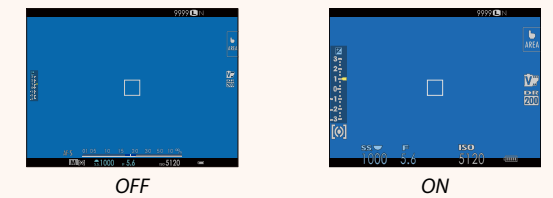

#### **LARGE INDICATORS MODE(LCD)**

Select **ON** to display large indicators in the LCD monitor. The indicators displayed can be selected using D**SCREEN SETTING** > **LARGE INDICATORS DISP. SETTING**.

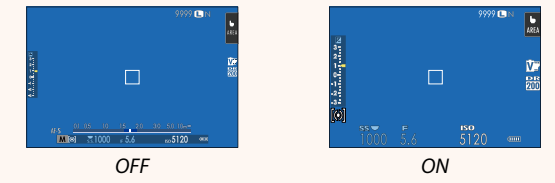

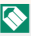

If LARGE INDICATORS MODE is assigned to a function button, the button can be used to toggle **LARGE INDICATORS MODE** on (ON) and off (OFF) ( $\equiv$  224, 250).

#### **X-T20 Owner's Manual: <b><b>P** 220 **LARGE INDICATORS DISP. SETTING**

Choose the indicators displayed when **ON** is selected for **D** SCREEN SETTING > **LARGE INDICATORS MODE(EVF)** or **LARGE INDICATORS MODE(LCD)**.

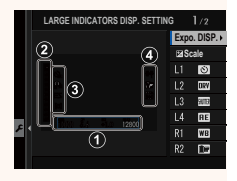

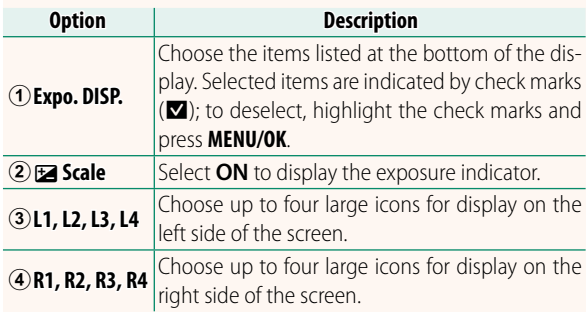

#### **X-T20 Owner's Manual: <b><b>P** 239 **PC CONNECTION MODE**

#### Adjust settings for connection to a computer.

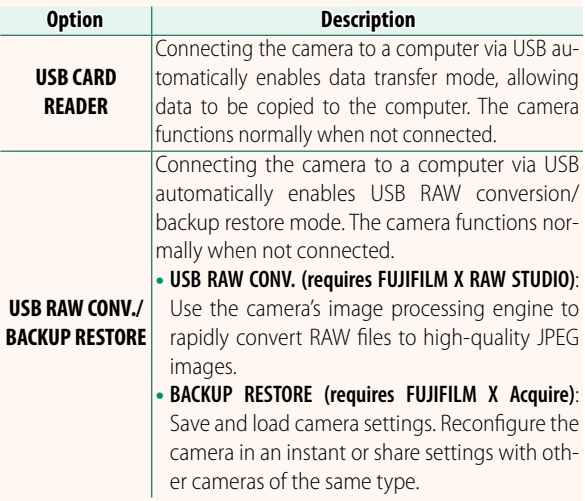

#### **X-T20 Owner's Manual: <b><b>P** 257  **Flash Settings**

Third-party studio flash commanders compatible with the FUJIFILM flash system can now be used. For more information, see the documentation provided your studio flash unit.

#### **X-T20 Owner's Manual: <b><b>P** 272 **Power Zoom**

The camera now supports XC15-45mmF3.5-5.6 OIS PZ power zoom lenses. The following features are available:

- The zoom ring can be used to adjust zoom.
- The focus ring can be used to make fine adjustments to zoom in focus modes **S** (AF-S) and **C** (AF-C).
- The zoom position remains fixed during interval-timer photography.
- The lens remains extended during playback so that shooting can quickly be resumed.

## **FUJIFILM**

#### **FUJIFILM Corporation**

7-3, AKASAKA 9-CHOME, MINATO-KU, TOKYO 107-0052, JAPAN http://www.fujifilm.com/products/digital\_cameras/index.html

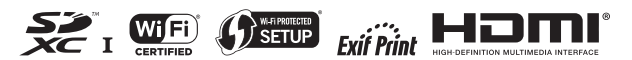